# SAULT COLLEGE OF APPLIED ARTS & TECHNOLOGY SAULT STE. MARIE, ONTARIO

COURSE OUTLINE

WORD PROCESSING

Course Outline;

WPC 200

Code No.:

OFFICE ADMINISTRATION

Program:

SECOND

Semester:

JANUARY 1993

Date:

Previous Outline

Dated: JANUARY 1992

SHELLEY BOUSHEAR & JOAN MOORE

Author;

New: Revision:

APPROVED;

Dean, School of Business and Hospitality

Date

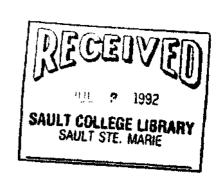

#### 'GENERAL OBJECTIVES;

- 1. The student will demonstrate that he/she has learned to operate an IBM PC by producing accurately typed documents.
- 2. The student will demonstrate that he/she has learned to use the WordPerfect Software by accurately producing typed documents using the required word processing formats.

#### GRADING:

| A+ | 90 – 1 | L00% |
|----|--------|------|
| A  | 80 -   | 89%  |
| В  | 70 –   | 79%  |
| C  | 60 –   | 59%  |
| R  | Below  | 50%  |

| Three tests | #1<br>#2<br>#3 | <br><br><br>20<br>25<br>25 |
|-------------|----------------|----------------------------|
|             |                | 70%                        |
| Daily work  |                | 30%                        |
|             |                | 100%                       |

100% completion of regular classroom work is expected. Work which is not submitted by the due date or work handed in incomplete, will result in a loss of 10 percent of the total assignment value, unless the teacher is aware of a valid reason prior to due date.

If a student is not able to write a test because of illness, or a legitimate emergency, that student must contact the teacher prior to the test and provide an explanation which is acceptable to the teacher (medical certificates or other appropriate proof may be required). In cases where the student has contacted the teacher, and where the reason is not classified as an emergency, i.e. slept in, forgot, etc., the highest achievable grade is a "C". In cases where the student has not contacted the teacher, the student will receive a mark of "O" on that test.

The following marking scheme will be used on graded work;

Proofreading/spelling

All other errors (margins, spacing, etc

Punctuation

Formatting errors (minor/major)

Word division

-5 for each occurrence

-2 for each occurrence

-1/2 to -5 for each
occurrence

-2 to -5

-1/2 to -2

Each student will be required to keep a file in a designated classroom. This will facilitate the return of assignments, grades, and delivery of messages the Office Administration faculty need to relay to the student.

### SPECIFIC OBJECTIVES;

|     |                                                              | PAGE                                    |
|-----|--------------------------------------------------------------|-----------------------------------------|
|     | Course Outline Review of the Hardware Review of the Software | Handout/Lecture<br>Software<br>xix-xxii |
| 1   | Formatting a disk                                            | xxxii                                   |
| 1   | Create a Memorandum                                          | Chapter 1<br>1-18                       |
|     | Edit a Memorandum                                            | Chapter 2<br>19 - 33                    |
|     | Create a Draft Letter                                        | Chapter 3<br>35 - 50                    |
| 4   | Refine a Letter and Print Final Copy                         | Chapter 4<br>51 - 65                    |
| 5/6 | Use Automatic WordPerfect Functions                          | Chapter 5<br>67 - 84                    |

TEST #1

|       |                                                              | PAGE                    |
|-------|--------------------------------------------------------------|-------------------------|
| 7     | Create a Resume                                              | Chapter 6<br>85 - 100   |
|       | Create Newspaper & Parallel Columns                          | Chapter 12<br>133 - 147 |
| 9     | Create a Table (using Tabs                                   | Teacher Handout         |
| 10    | Create a Table                                               | Chapter 7<br>101 - 115  |
| 11    | Edit a Table                                                 | Chapter 8<br>117 - 131  |
| 12    | TEST #2                                                      |                         |
| 13/14 | Create Form Letters, Merge Addresses, and Print Form Letters | Chapter 10<br>149 - 163 |
| 15    | Create and Print Mailing Labels and<br>Envelope Addresses    | Chapter 11<br>165 - 184 |
| 16    | TEST #3                                                      |                         |

## TEXTS

WordPerfect 5.1 Made Easy, by Katie Layman, Prentice Hall

Recommended Text (not required):

From the Desk of Software Support WordPerfect 5.1